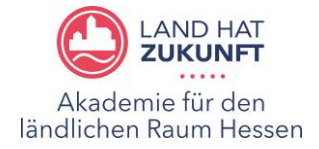

## **Sie möchten sich zu einer Veranstaltung anmelden? Wunderbar!**

## **Das ist ganz einfach, folgen Sie der Anleitung:**

1. Folgen Sie dem Link, den Sie zur Veranstaltungsanmeldung erhalten haben. Unter dem Informationstext zur Veranstaltung finden Sie eine Anmeldemaske (siehe unten). Hier müssen Sie sich mit Ihren Zugangsdaten von der Webseite "land-hat-zukunft.de" anmelden, um an einer Veranstaltung teilnehmen zu können. Falls Sie noch nicht registriert sind, klicken Sie auf "Zur Registrierung" oder den folgenden Link<https://www.land-hat-zukunft.de/registrierung.html>

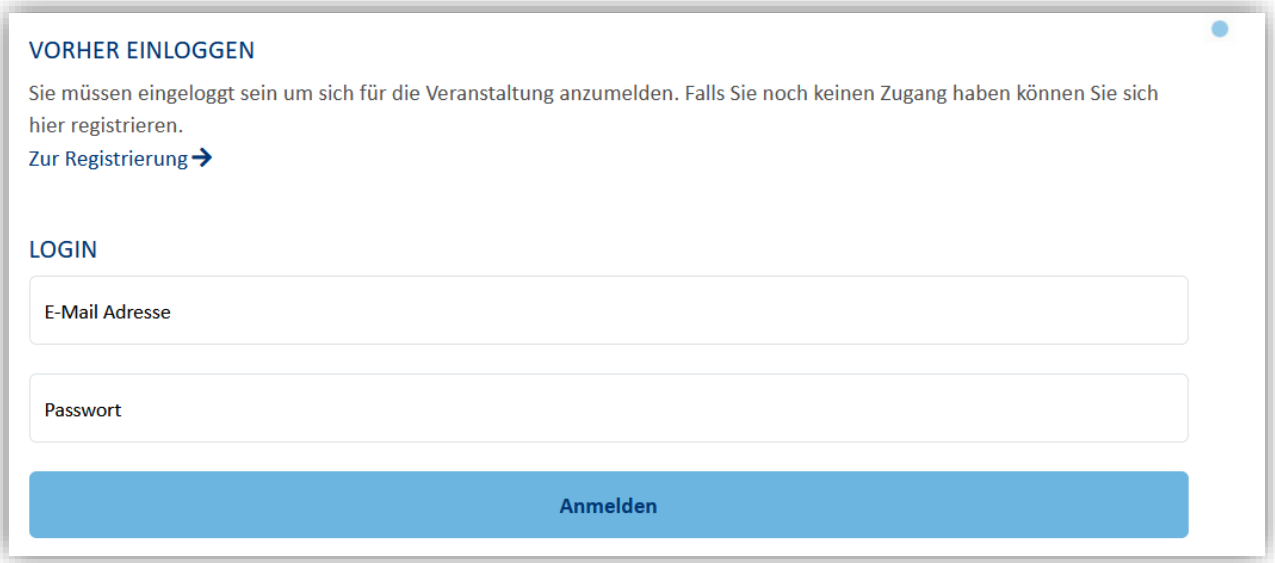

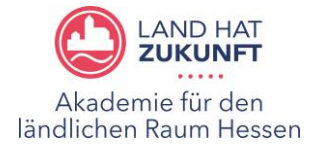

2. (Schritt 2-5 nur, falls Sie noch nicht registriert sind) Nachdem Sie auf "Zur Registrierung" geklickt haben, gelangen Sie auf folgende Seite. Tragen Sie Ihre Daten incl. eines neuen Passworts ein, merken oder notieren Sie sich Ihr Passwort und klicken Sie auf "Registrieren".

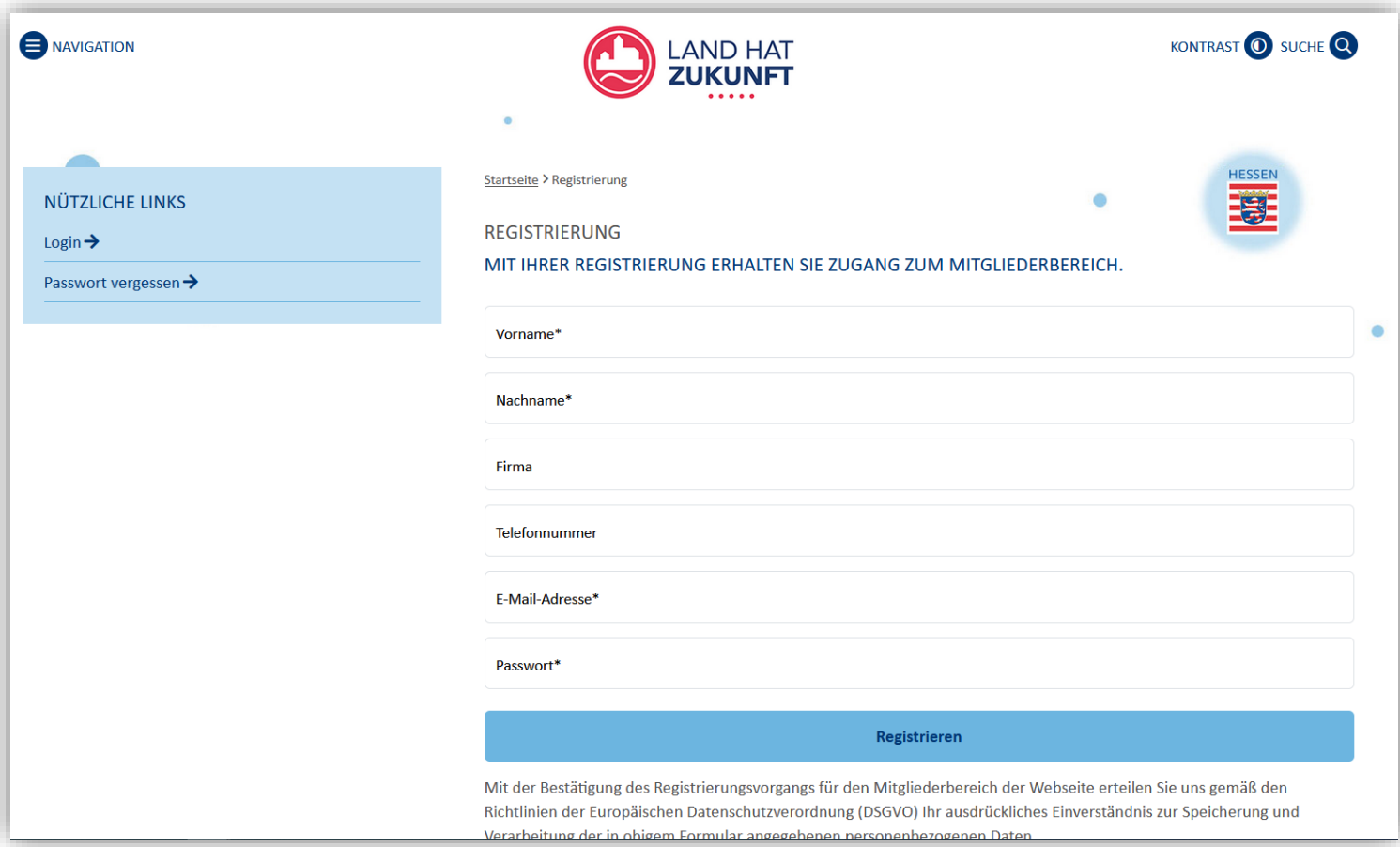

3. Nachdem Sie Ihre Daten eingetragen haben, erhalten Sie per Mail eine Mitteilung, dass Ihre Registrierung noch bestätigt werden muss.

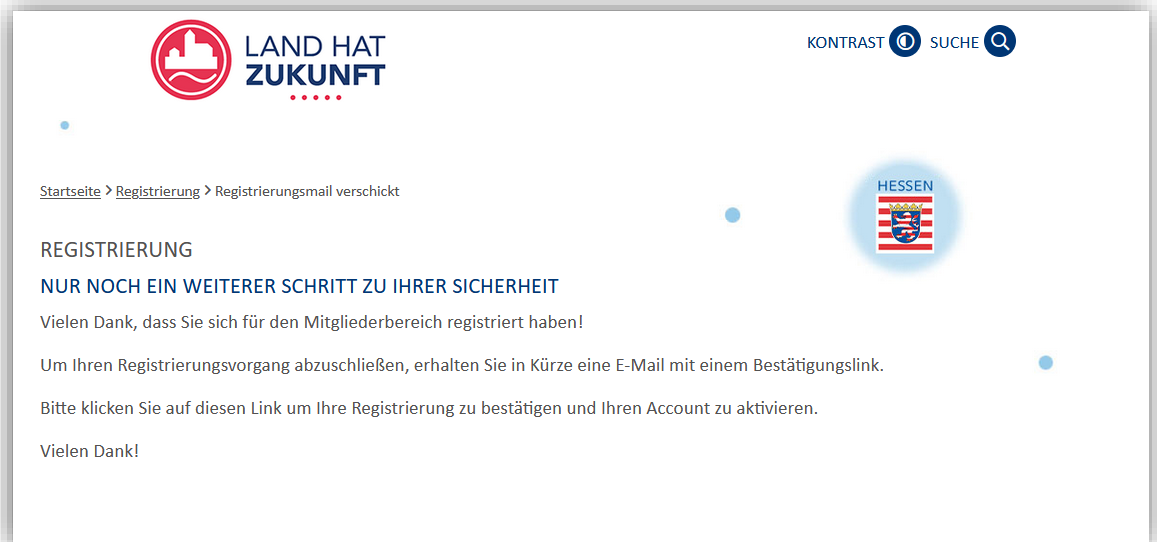

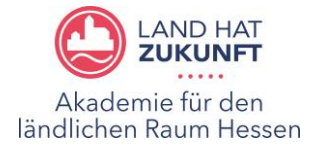

4. Im von Ihnen angegebenen Mailpostfach erhalten Sie nach wenigen Minuten eine Registrierungsbestätigung. In der Mail klicken Sie auf den gelb markierten Link (siehe unten) oder kopieren sich den Link in die Zeile Ihres Internetbrowsers, um ihn zu öffnen. Sollte keine Mail bei Ihnen ankommen, schauen Sie in Ihren Spamordner und überprüfen die korrekte Schreibweise Ihrer Mailadresse.

From: webmaster@land-hat-zukunft.de Date: 12. September 2023 at 09:21:30 CEST To: Subject: Ihre Registrierung auf www.land-hat-zukunft.de Sehr geehrte/r vielen Dank für Ihre Registrierung auf www.land-hat-zukunft.de. Bitte klicken Sie auf folgenden Link https://www.land-hat-zukunft.de/registrierung.html?token=reg-226a4516ba5c7c222207 um Ihre Registrierung abzuschließen und Ihr Konto zu aktivieren. Der Bestätigungslink ist 24 Stunden gültig. Wenn Sie keinen Zugang angefordert haben, ignorieren Sie bitte diese E-Mail. Mit freundlichen Grüßen, Hessisches Ministerium für Umwelt, Klimaschutz, Landwirtschaft und Verbraucherschutz Mainzer Straße 80 65189 Wiesbaden

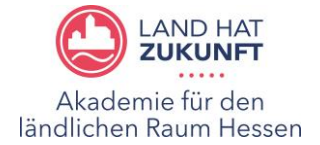

5. Der Link führt Sie wieder zur Webseite "land-hat-zukunft.de". Dort wird Ihnen die erfolgreiche Registrierung bestätigt. Sie haben nun ein Konto für Veranstaltungsanmeldungen. Sie können sich entweder testweise über "Zum Login" einloggen und Ihre eingetragenen Daten überprüfen und ggf. anpassen. Diese Daten werden gespeichert und bei zukünftigen Anmeldungen automatisch angezeigt.

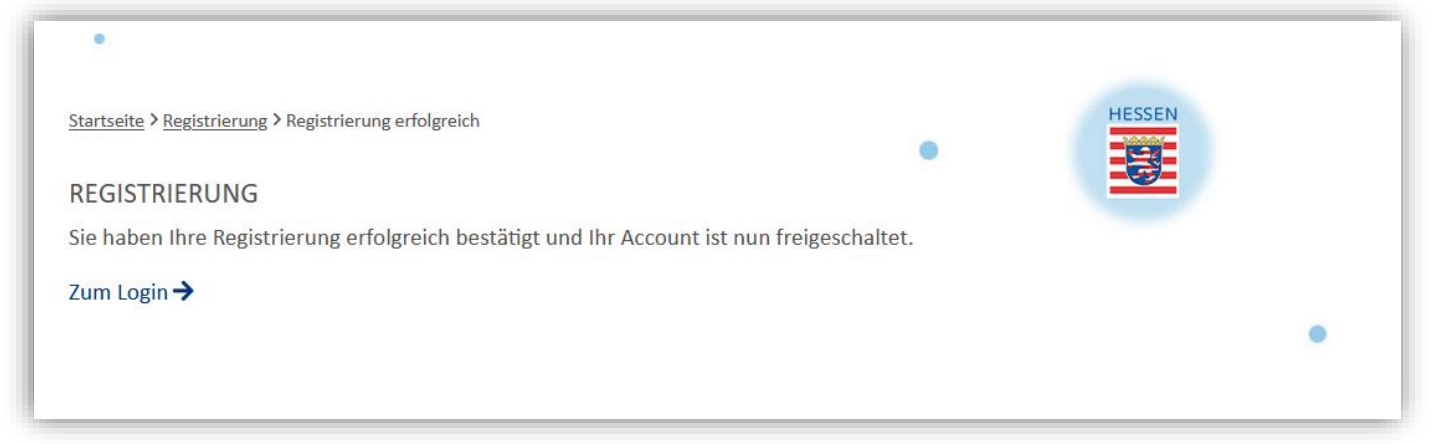

6. Klicken Sie nun erneut den Link zur Veranstaltungsanmeldung an. Es erscheinen wieder die Eingabefelder von Schritt 1. Unter dem Informationstext zur Veranstaltung können Sie sich nun mit dem neuen Passwort einloggen. Daraufhin können Sie sich auf der gleichen Seite direkt zur Veranstaltung anmelden. Dafür tragen Sie die in der Anmeldemaske abgefragten Daten ein. Beispielhaft kann das wie folgt ausschauen:

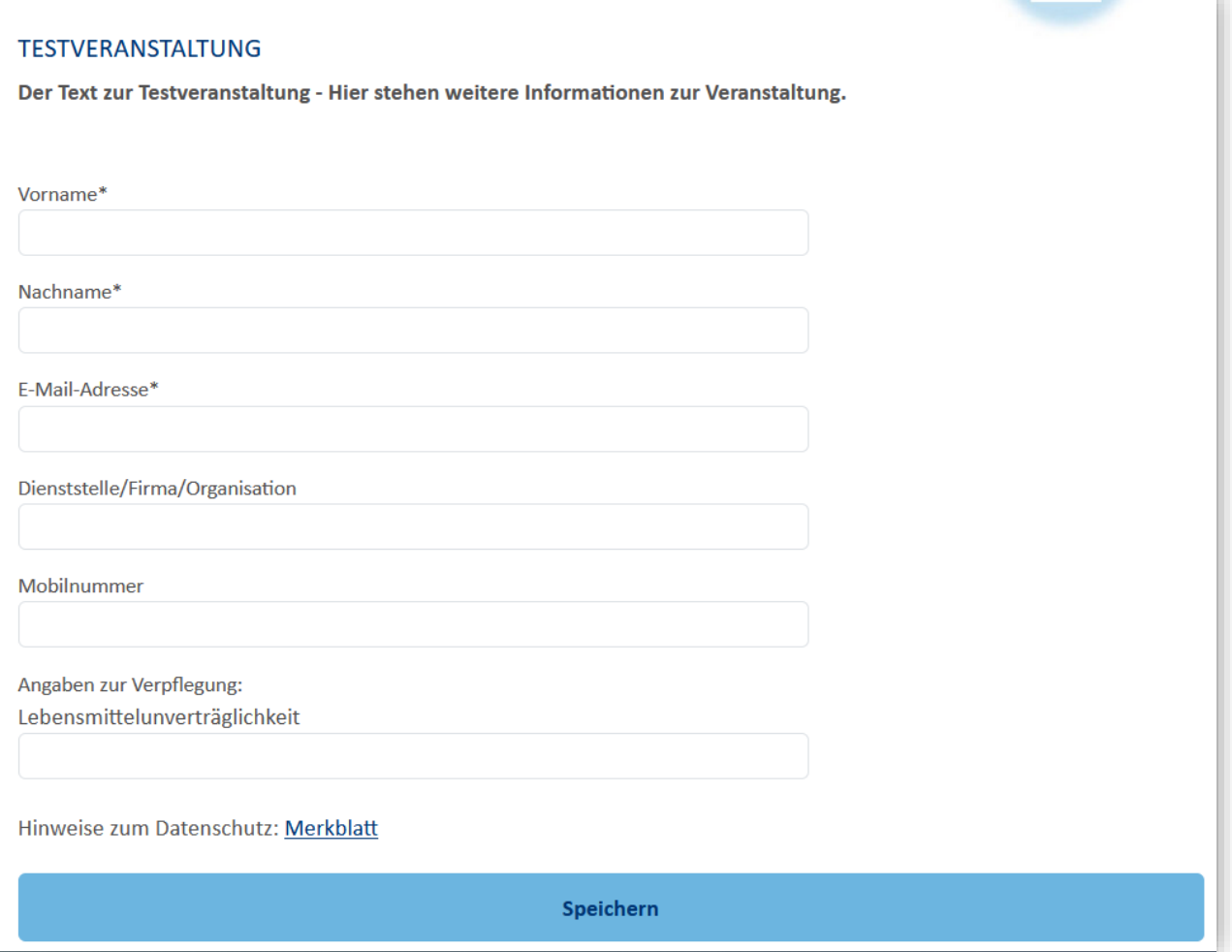

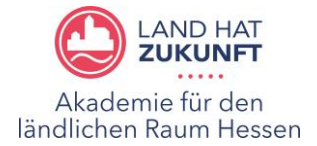

7. Wenn Sie Ihre Daten korrekt eingegeben und auf "speichern" geklickt haben, erhalten Sie eine Anmeldungsbestätigung – auch per Mail. Die Veranstaltungsanmeldung ist damit erfolgreich abgeschlossen.

## **TESTVERANSTALTUNG**

Der Text zur Testveranstaltung - Hier stehen weitere Informationen zur Veranstaltung.

## **ANMELDUNG ERFOLGREICH**

Vielen Dank - Ihre Anmeldung war erfolgreich!

Bei Rückfragen und Problemen wenden Sie sich gerne an die folgenden Mitarbeitenden der Akademie für den ländlichen Raum Hessen:

Anja Lemmer-Ortwein Tel.: 06424 - 301 127 Mail: [anja.lemmer-ortwein@llh.hessen.de](mailto:anja.lemmer-ortwein@llh.hessen.de)

Leon Kümmel Tel.: 06424 - 301 129 Mail: [leon.kuemmel@llh.hessen.de](mailto:leon.kuemmel@llh.hessen.de)